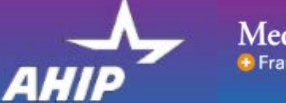

#### Medicare Fraud, Waste and Abuse

# AHIP Online Medicare Training Course User Guide

This guide will help you to navigate the online system. You may print this document and use it to assist you in the process.

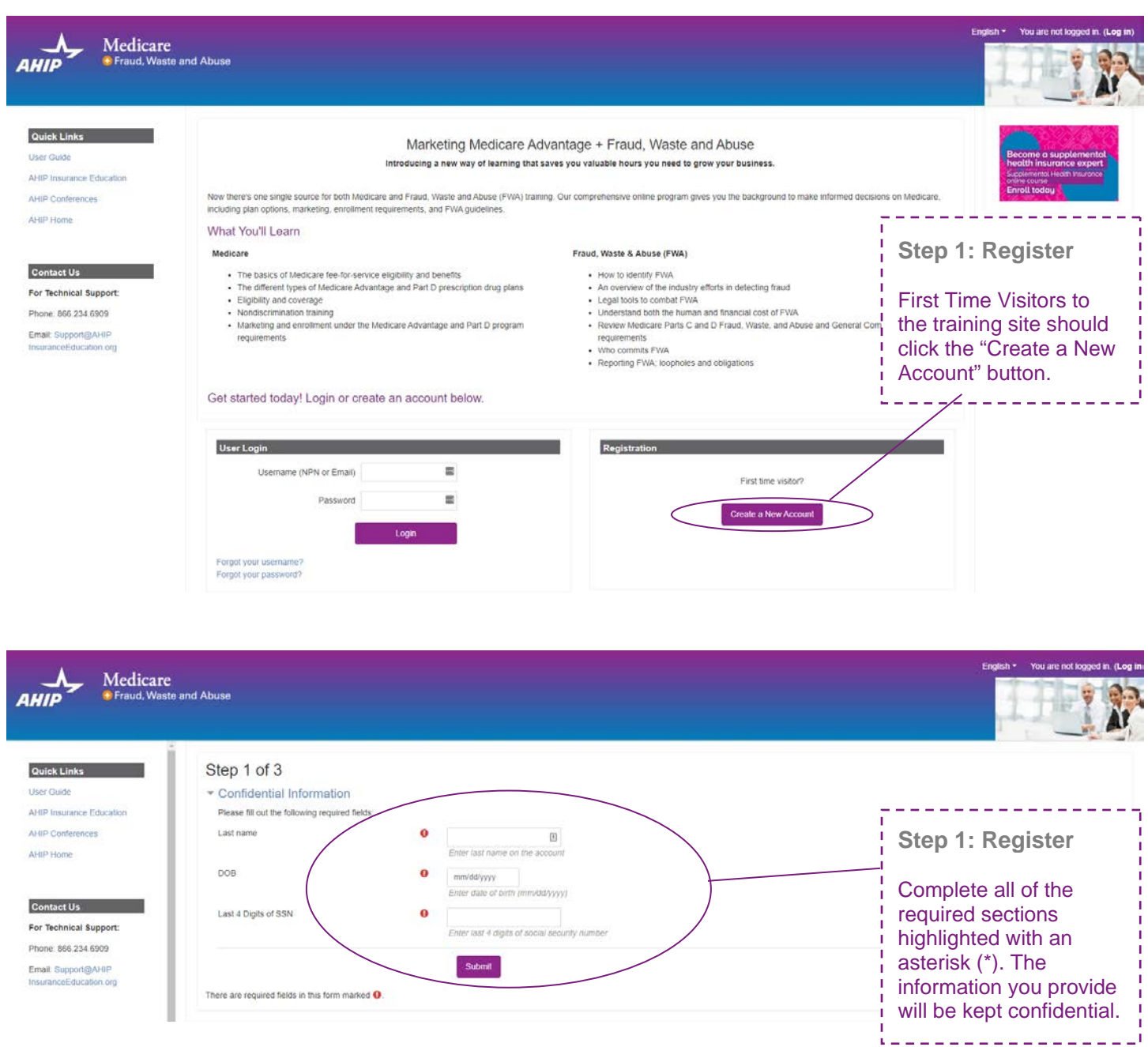

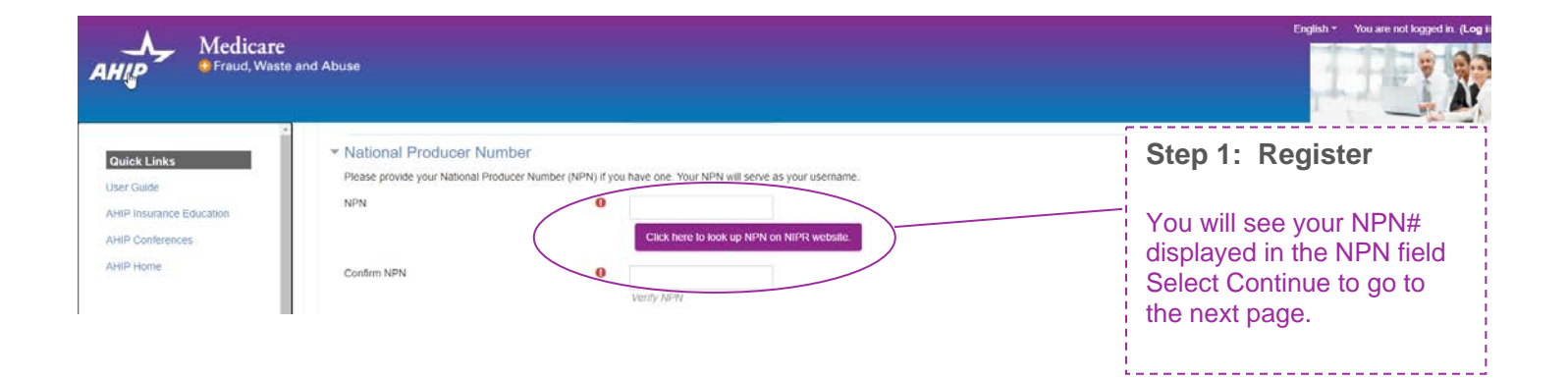

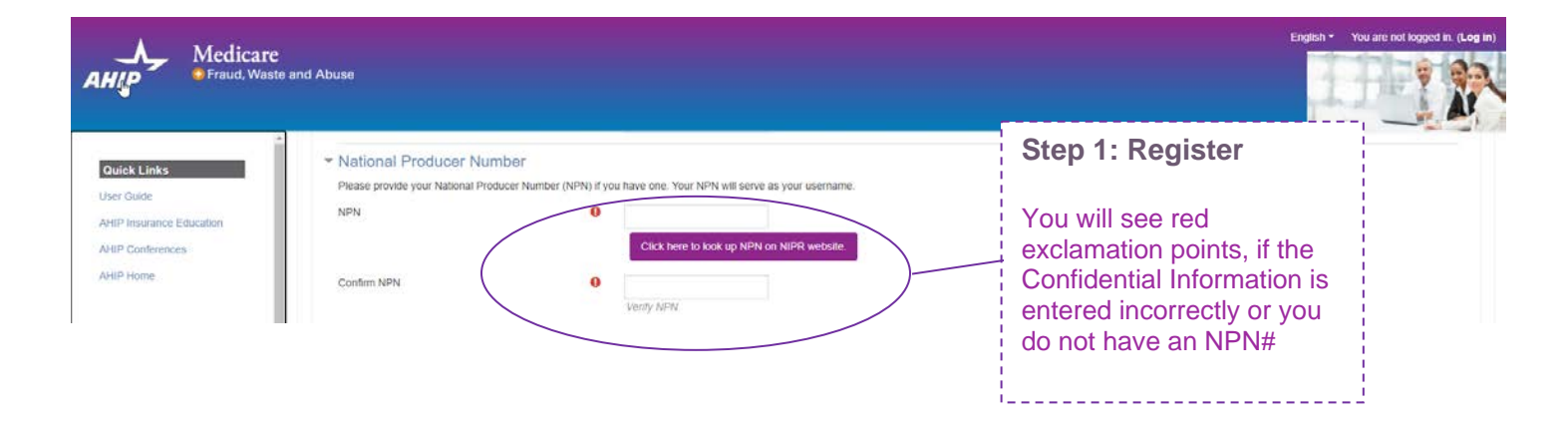

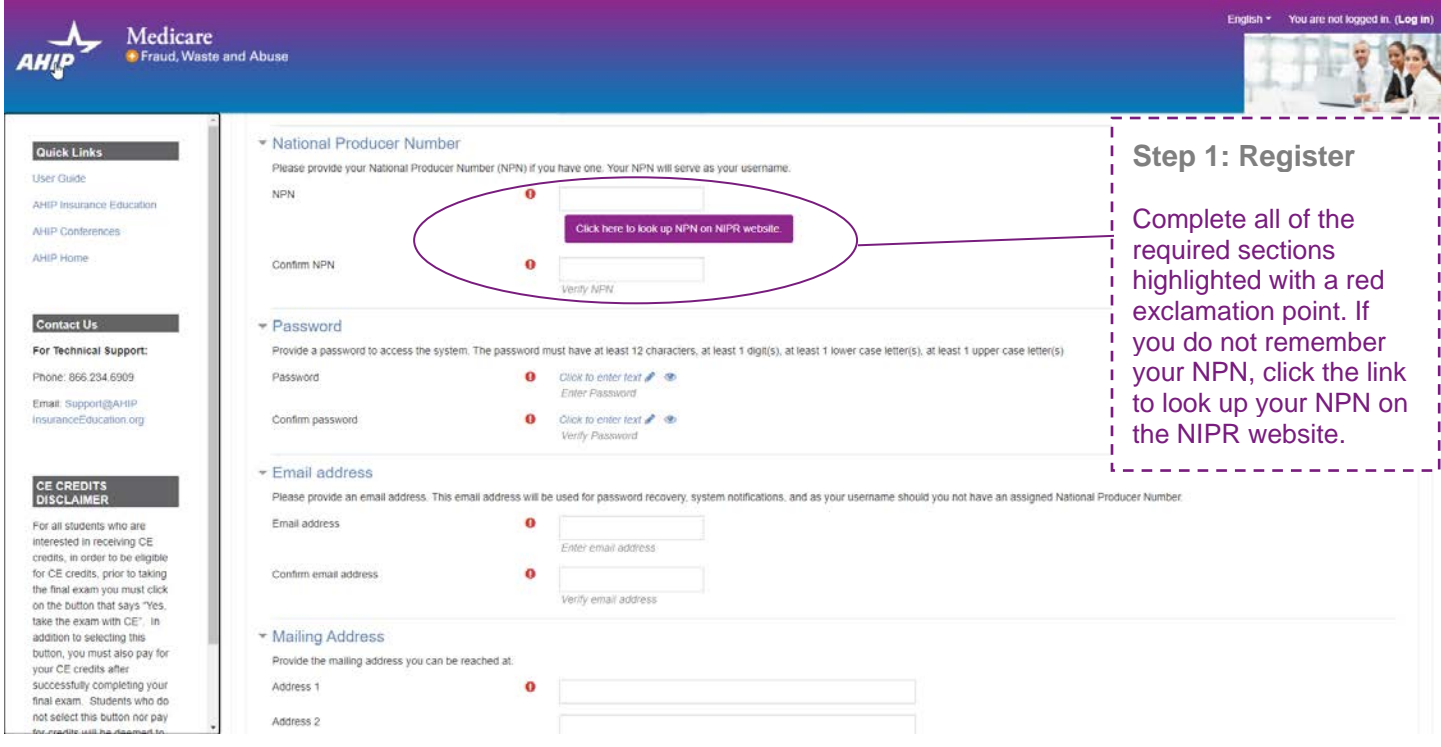

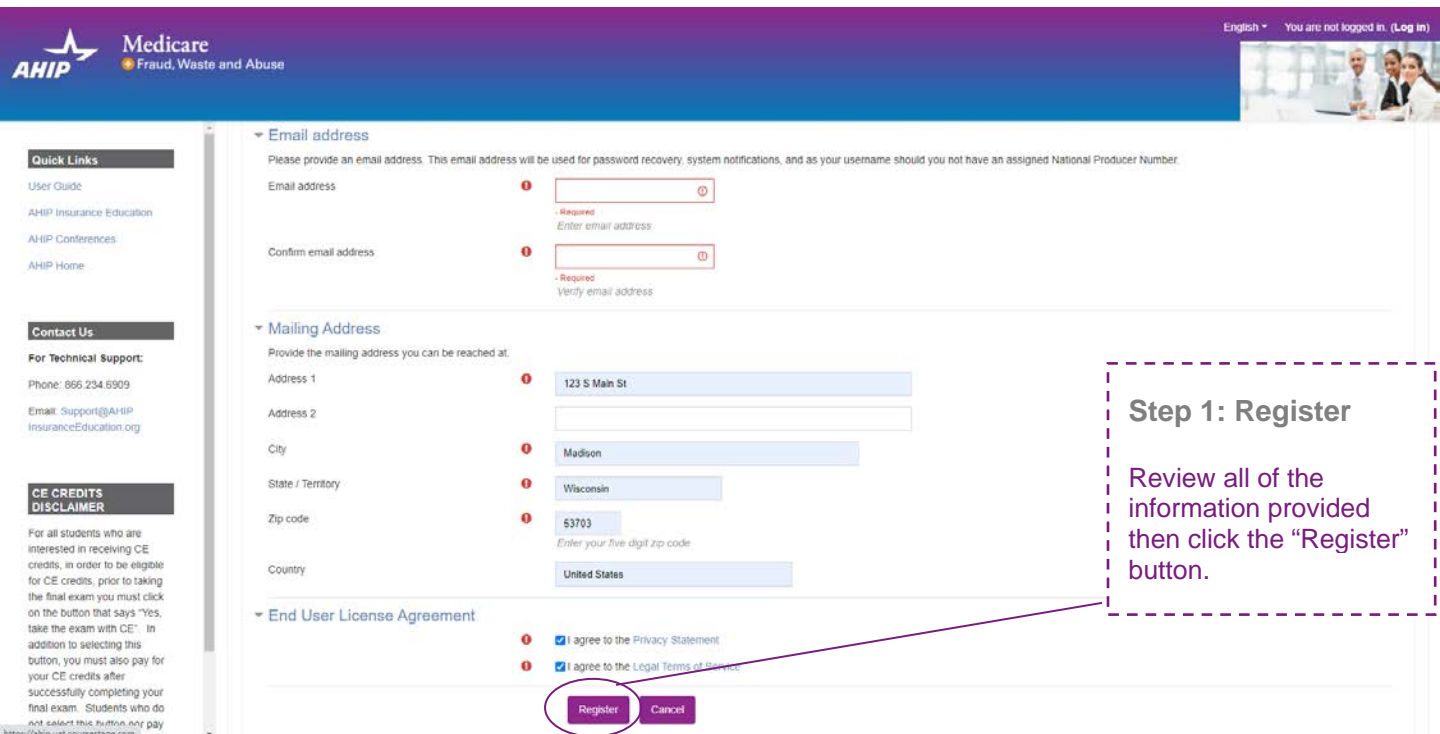

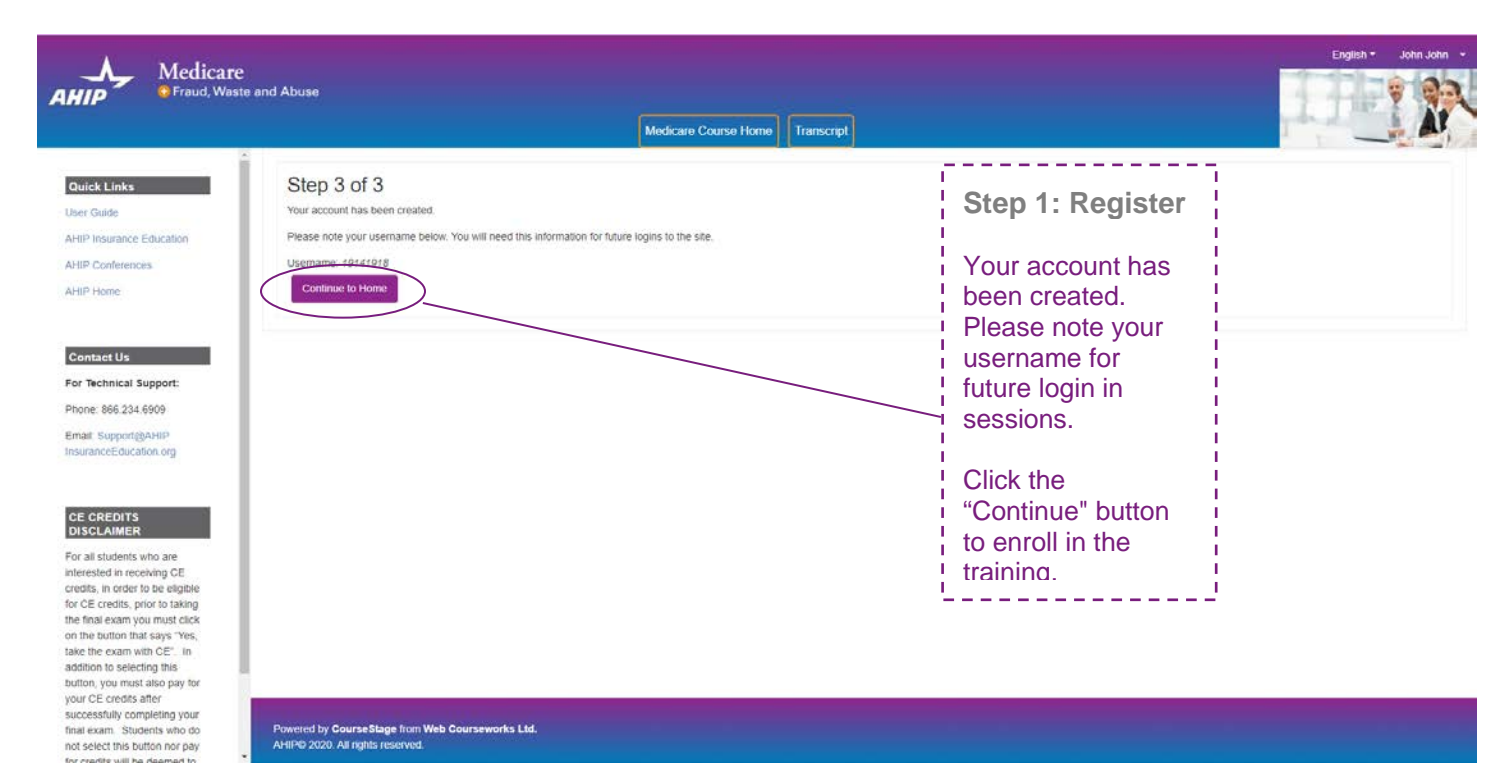

Powered by CourseStage from Web Courseworks Ltd.<br>AHIP® 2020. All rights reserved.

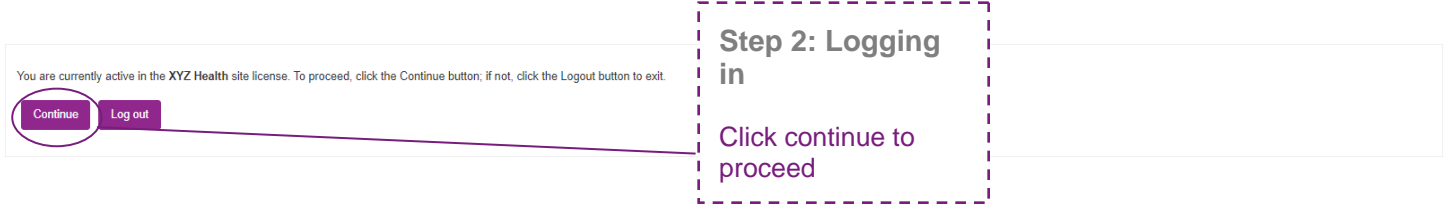

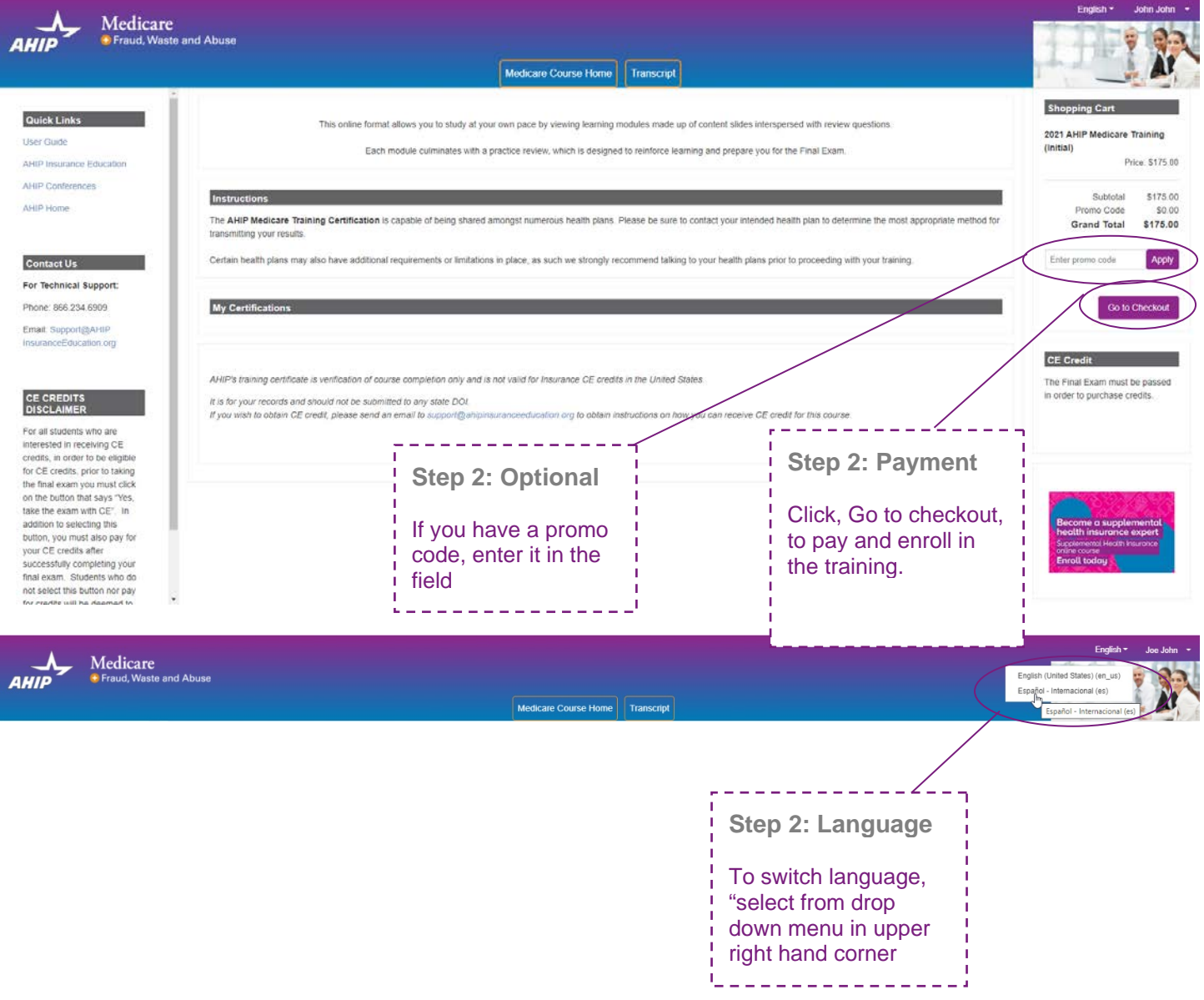

## **Billing Information**

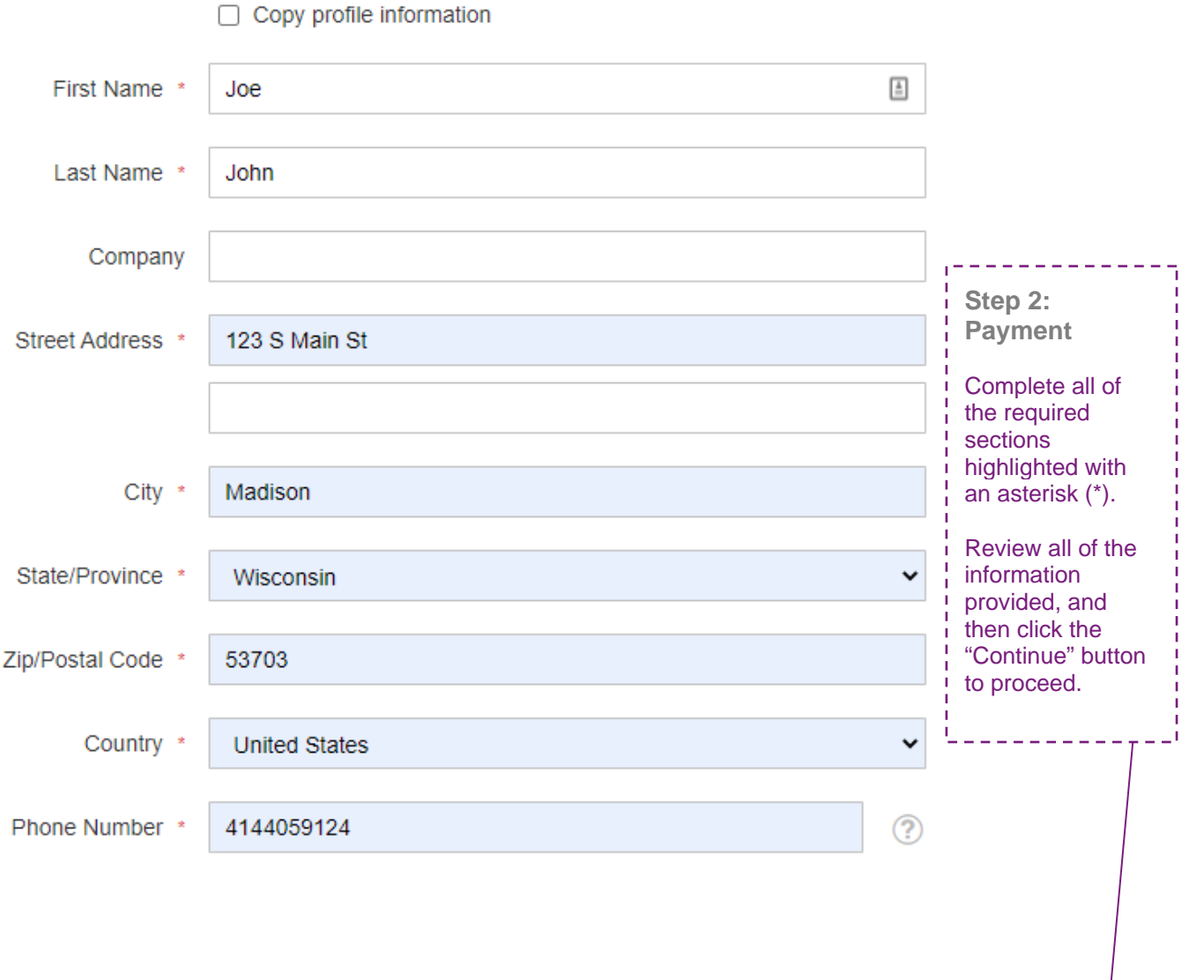

Continue

# **Payment Information**

Credit Card (Payflow Link)

### **Payment Information**

Credit Card (Payflow Link)

A Please do not refresh the page until you complete payment.

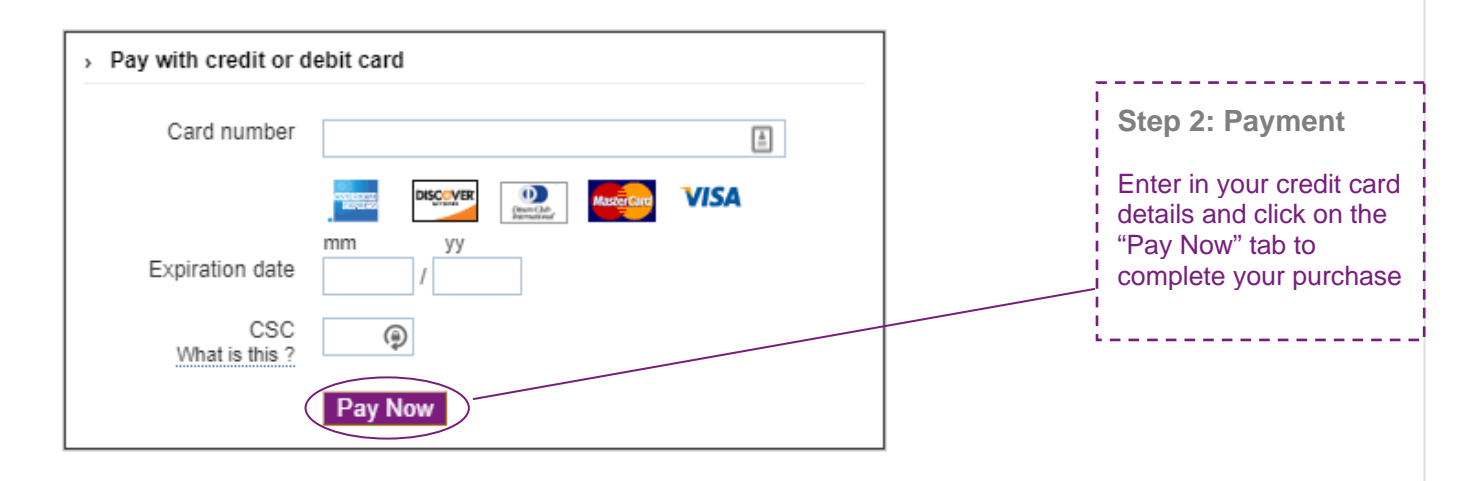

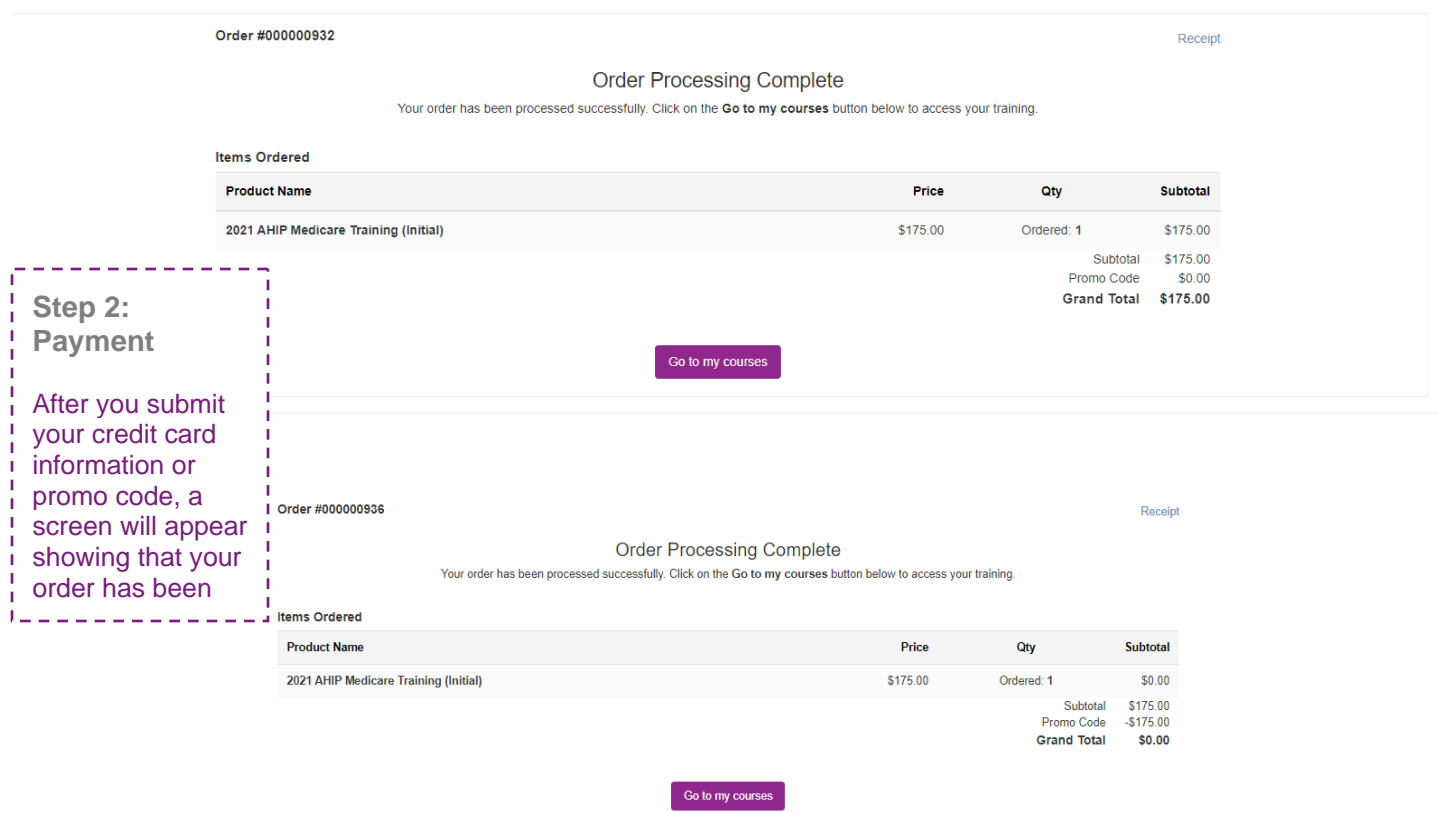

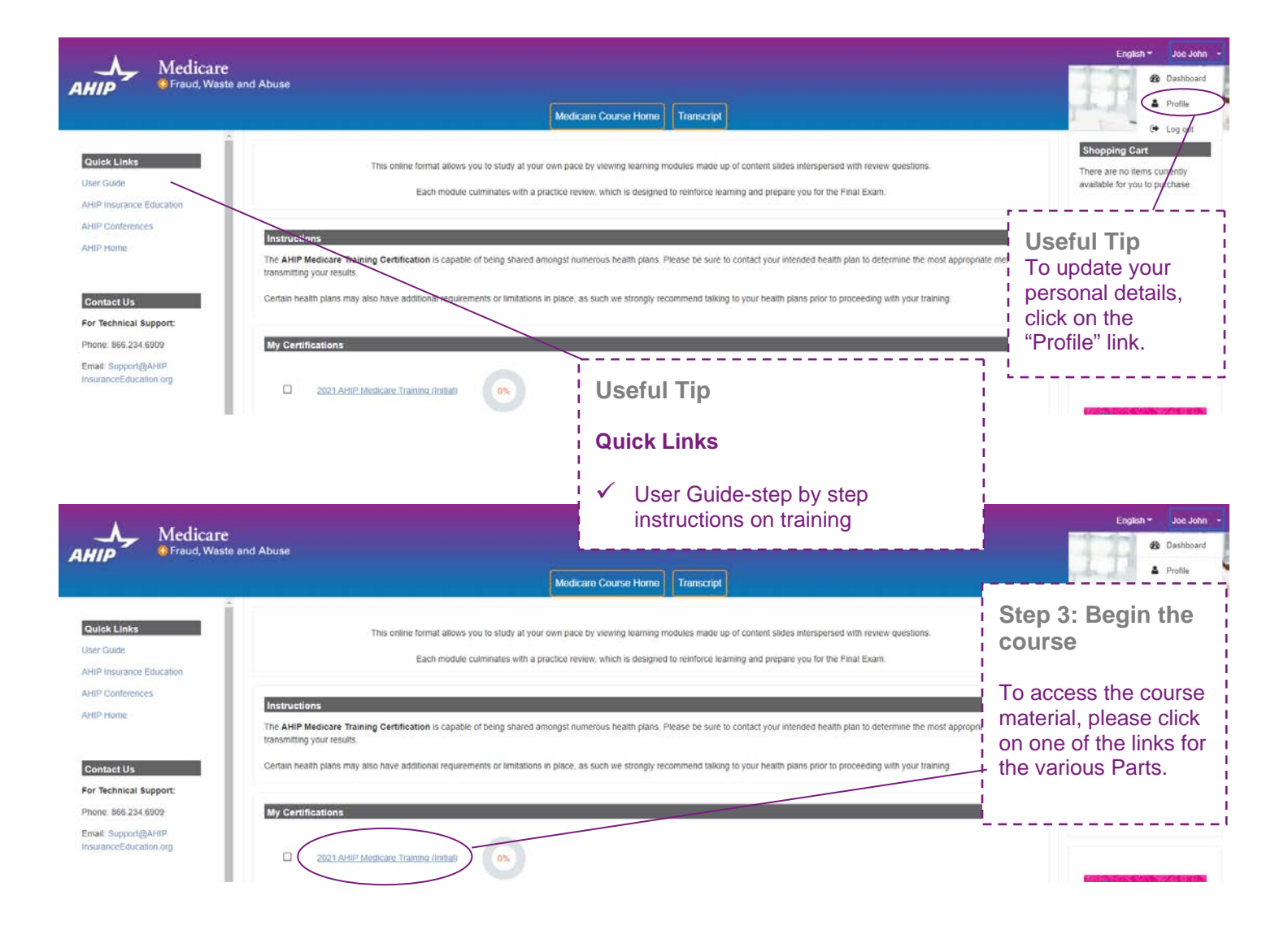

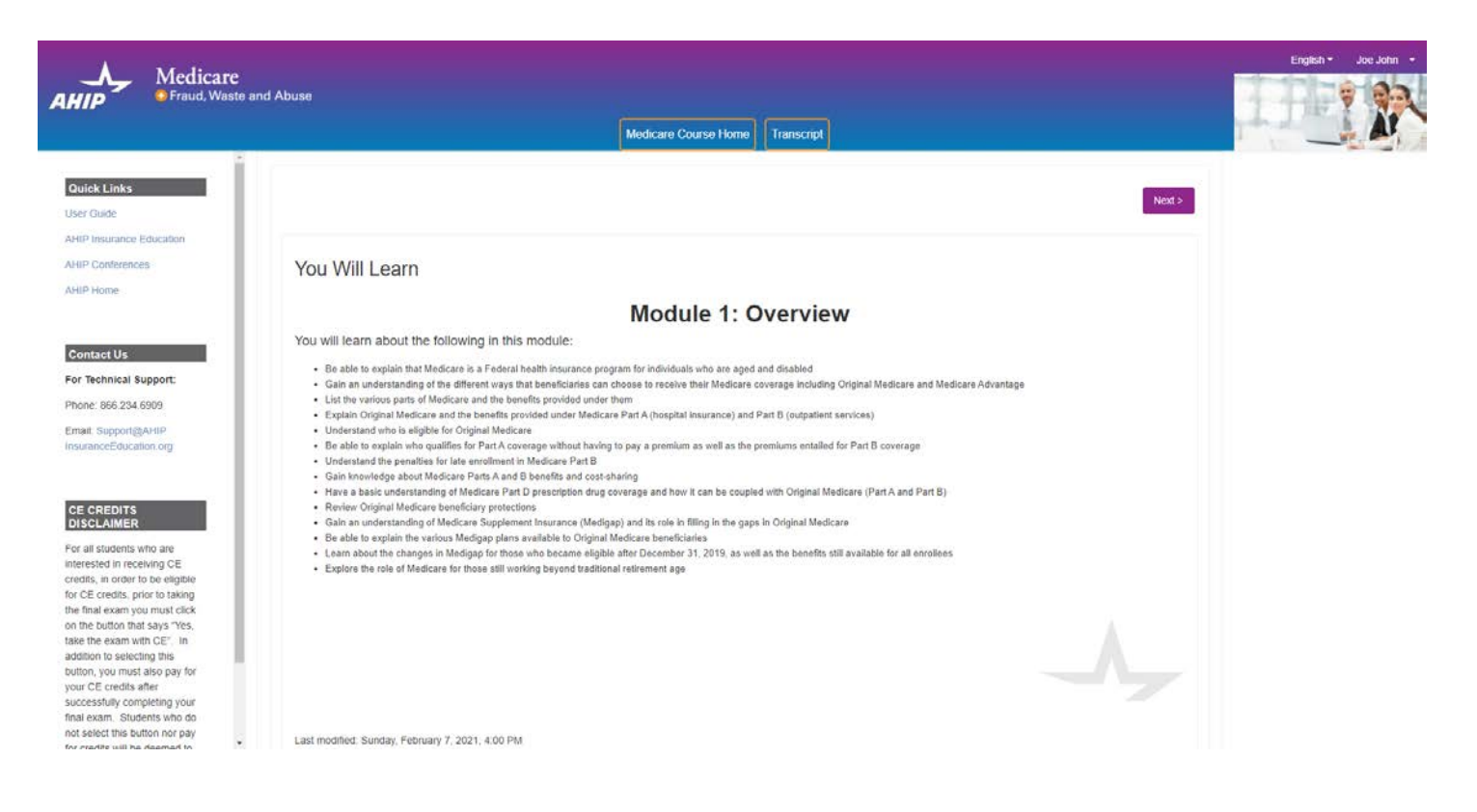

#### MENU

# Module 1: Overview Medicare Program<br>Basics

Overview: Medicare Program Basics

Navigation Instructions

Terms and Conditions LEARNING OBJECTIVES

Training Roadmap: Part 1

Medicare Basics

Overview of Medicare Parts A, B, C, D

Overview of Medicare - Part E

Overview of Different Ways to Get<br>Medicare

Different Ways to Get Medicare -- Brief<br>Overview

Original Medicare

Eligibility for Part A and Part B

 $\label{eq:12} \frac{1}{2} \left( \frac{1}{2} \left( \frac{1}{2} \right) \left( \frac{1}{2} \left( \frac{1}{2} \right) \right) \left( \frac{1}{2} \left( \frac{1}{2} \right) \right) \right) \left( \frac{1}{2} \left( \frac{1}{2} \right) \right) \left( \frac{1}{2} \left( \frac{1}{2} \right) \right) \left( \frac{1}{2} \left( \frac{1}{2} \right) \right) \left( \frac{1}{2} \right) \left( \frac{1}{2} \right) \left( \frac{1}{2} \right) \left( \frac{1}{2}$ 

Module 1-Program Basics\_PY21\_R

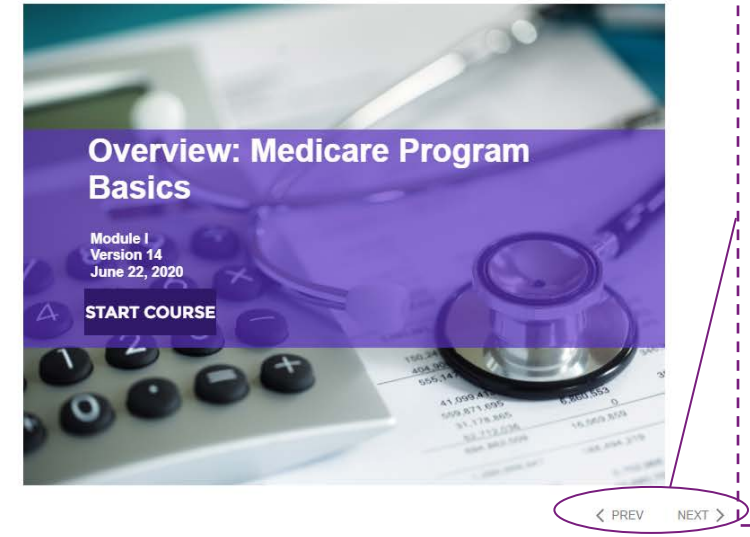

Step 3: Begin the course

To navigate though the training, click on the "Next" and "Previous" arrows.

Please note you must view 100% of the training material (inclusive of attempting all quizzes) in a part in order to receive completion status.

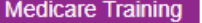

O

 $\Box$ 

O.

0 Module 1 - Overview of Medicare Program Basics: Choices, Eligibility, and Benefits

O. Module 2 - Medicare Health Plans

**FWA** 

Module 3: Medicare Part D: Prescription Drug Coverage

Module 4 - Marketing Medicare Advantage and Part D Plans

Module 5 - Enrollment Guidance Medicare Advantage and Part D Plans

#### 2021 - Final Exam

Restricted Not available unless:

- The activity Module 1 Overview of Medicare Program Basics: Choices, Eligibility, and Benefits is marked complete
- The activity Module 2 Medicare Health Plans is marked complete
- The activity Module 3: Medicare Part D: Prescription Drug Coverage is marked complete
- The activity Module 4 Marketing Medicare Advantage and Part D Plans is marked complete
- . The activity Module 5 Enrollment Guidance Medicare Advantage and Part D Plans is marked complete

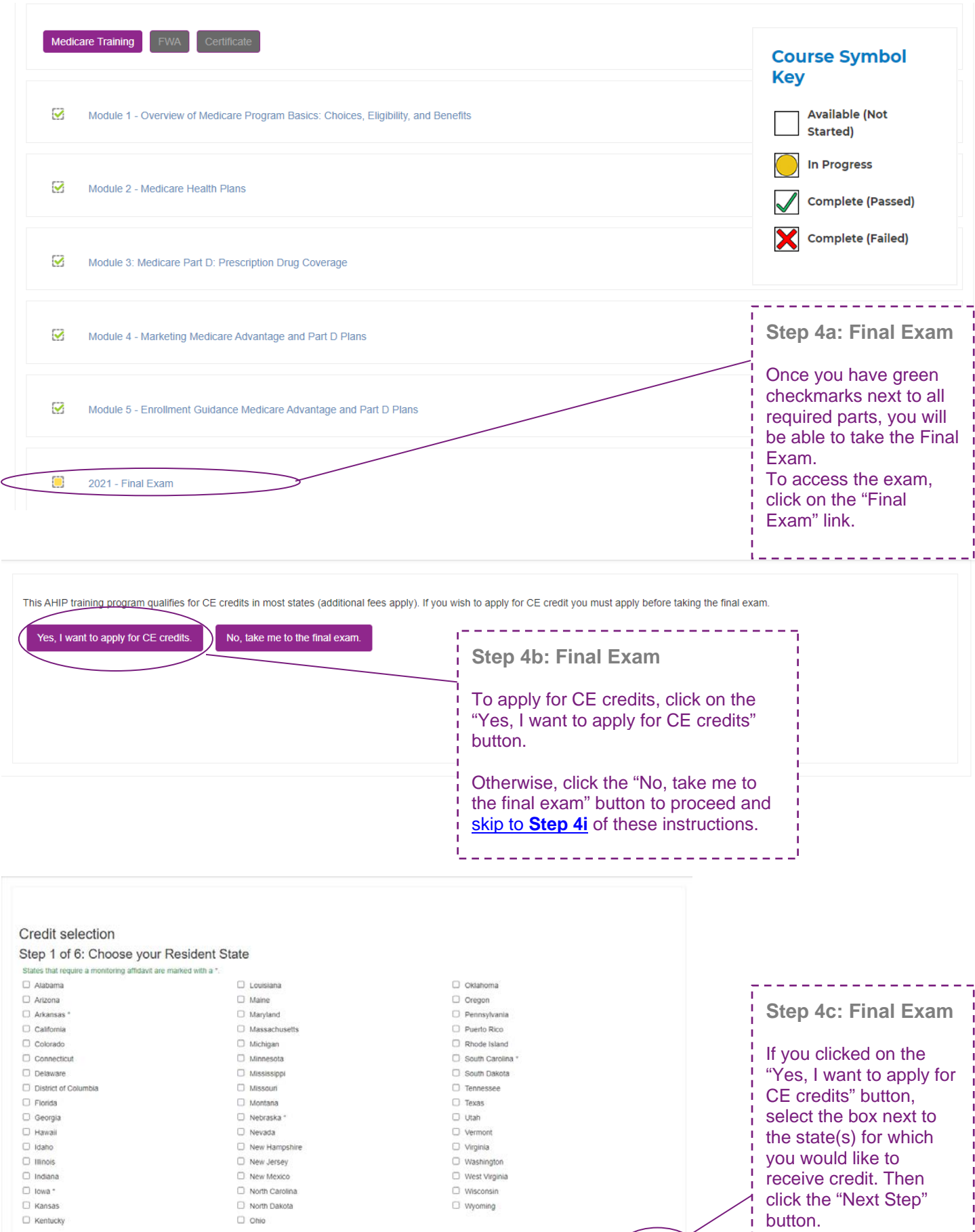

Next step

 $\Gamma$  ...

-----

Cancel

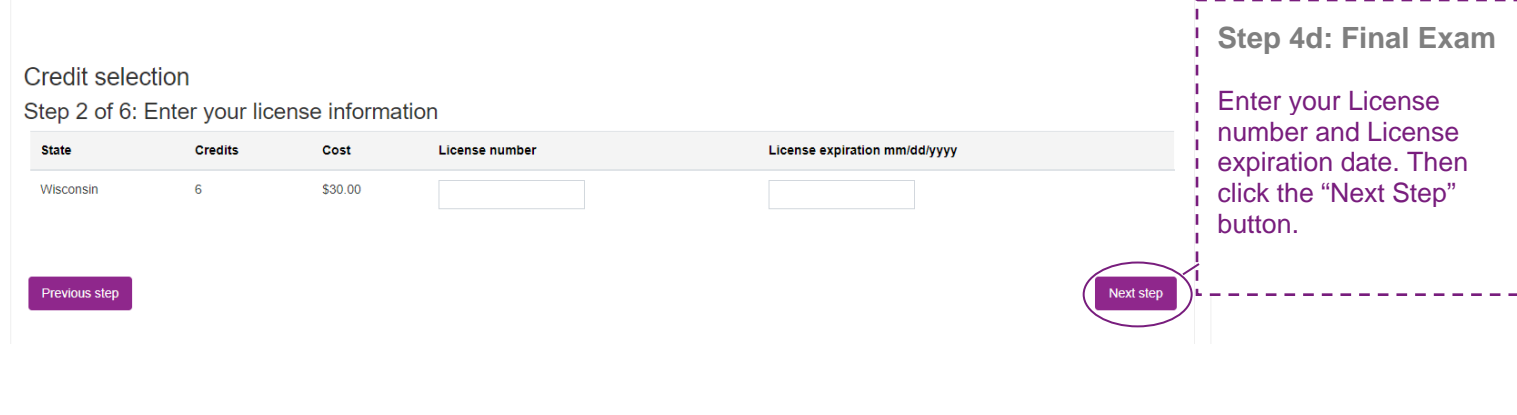

#### Credit selection

#### Step 3 of 6: Attestation 1 of 1

#### PLEASE NOTE: STUDENTS MUST SUBMIT THE WI PERSONAL RESPONSIBILITY FORM DUE TO COVID-19

#### **Attestation Statement**

By downloading the following agreement(s) and proceeding to the exam, you affirm that you personally completed the course. Further, you affirm that the course examination must be completed without assistance from any outside source or individual, or the use of any study or reference materials and you understand that a violation of such standards shall result in the loss of course credit.

Student Attestation Requirements: Prior to launching the exam the student must agree to the below attestation and print out the Continuing Education Attestation of Personal Responsibility Form by selecting the "WI Personal Responsibility Form" link. Upon completion of your exam, the student must complete, sign and return the Personal Responsibility Form within 7 days of exam completion for credits to be awarded.

PLEASE NOTE: Please note your credits will not be processed until we have received the signed Personal Responsibility Form. It is very important that this form is submitted immediately after the completion of the exam because it could make a difference if your license is due to expire.

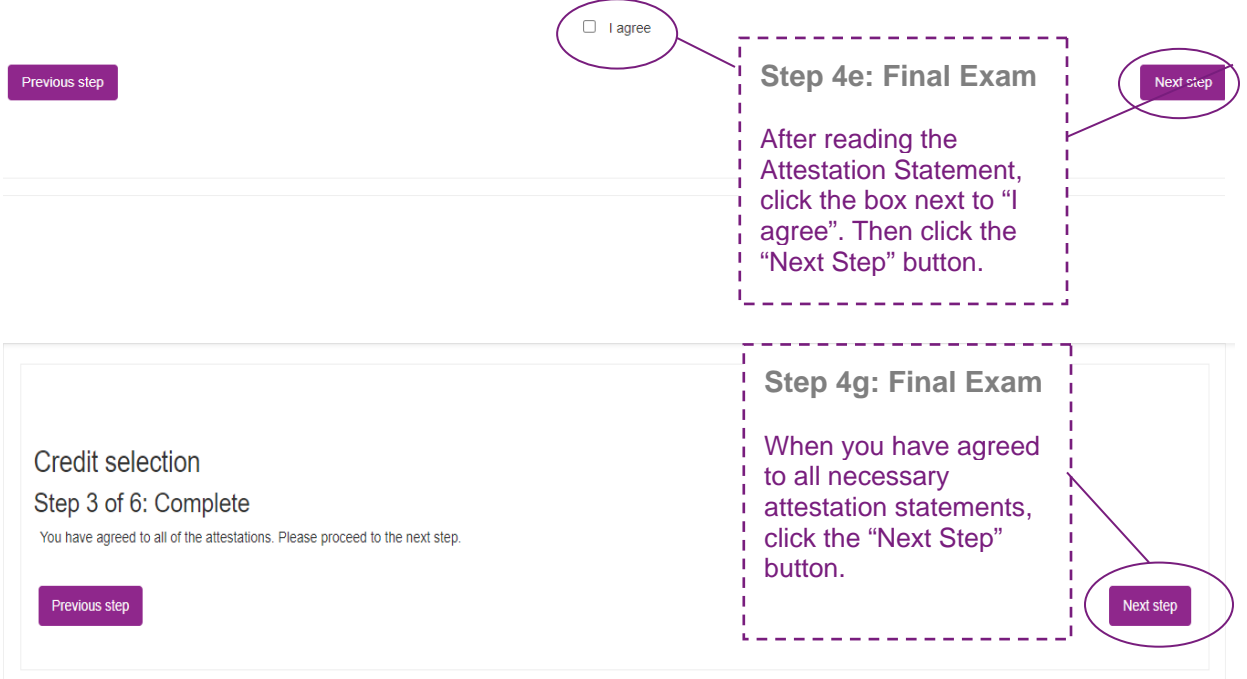

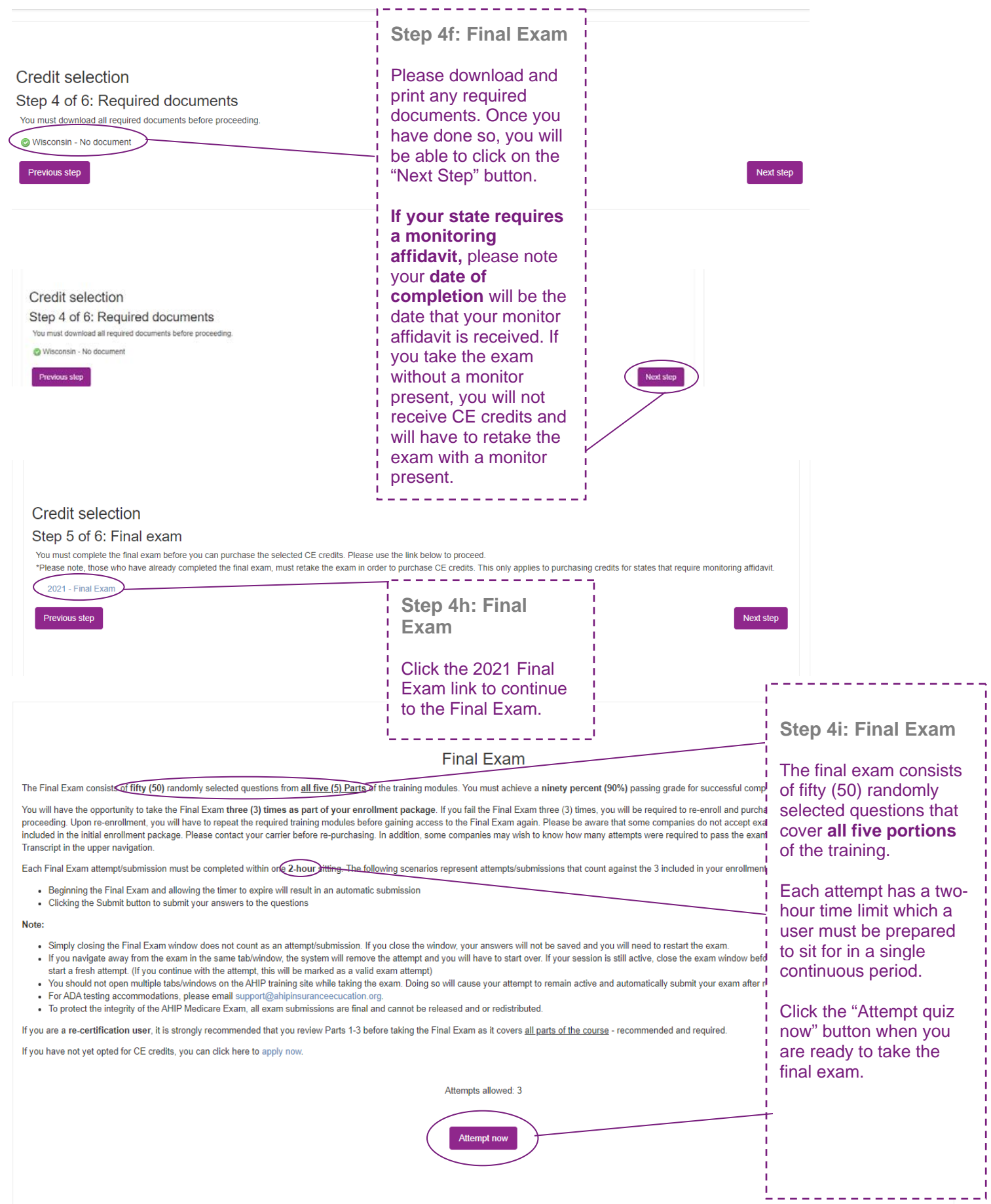

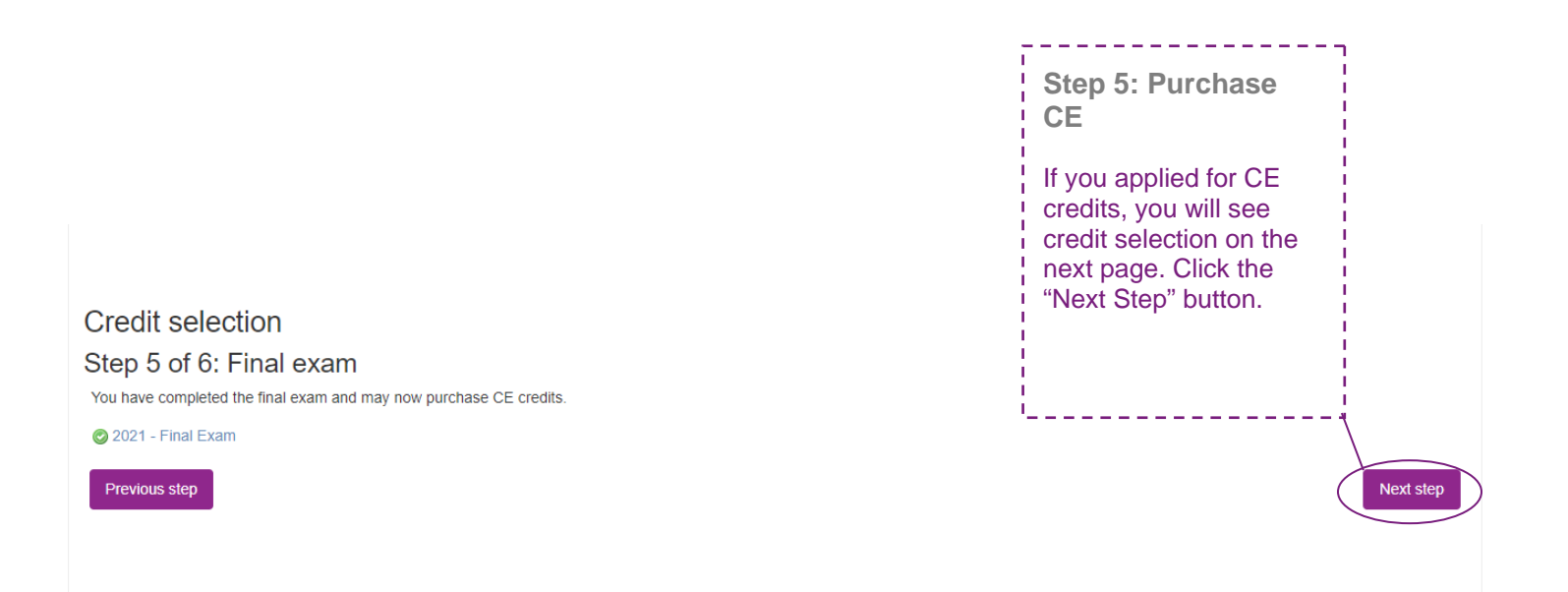

### **Credit selection**

Step 6 of 6: Finalize credit purchase

You have selected the following credits for purchase.

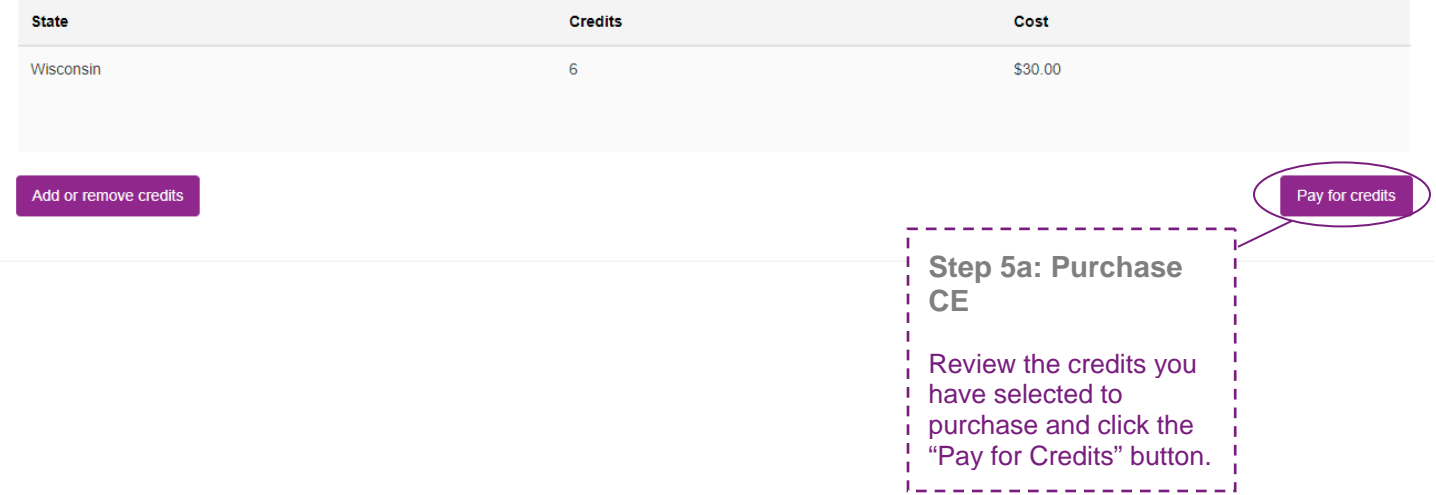

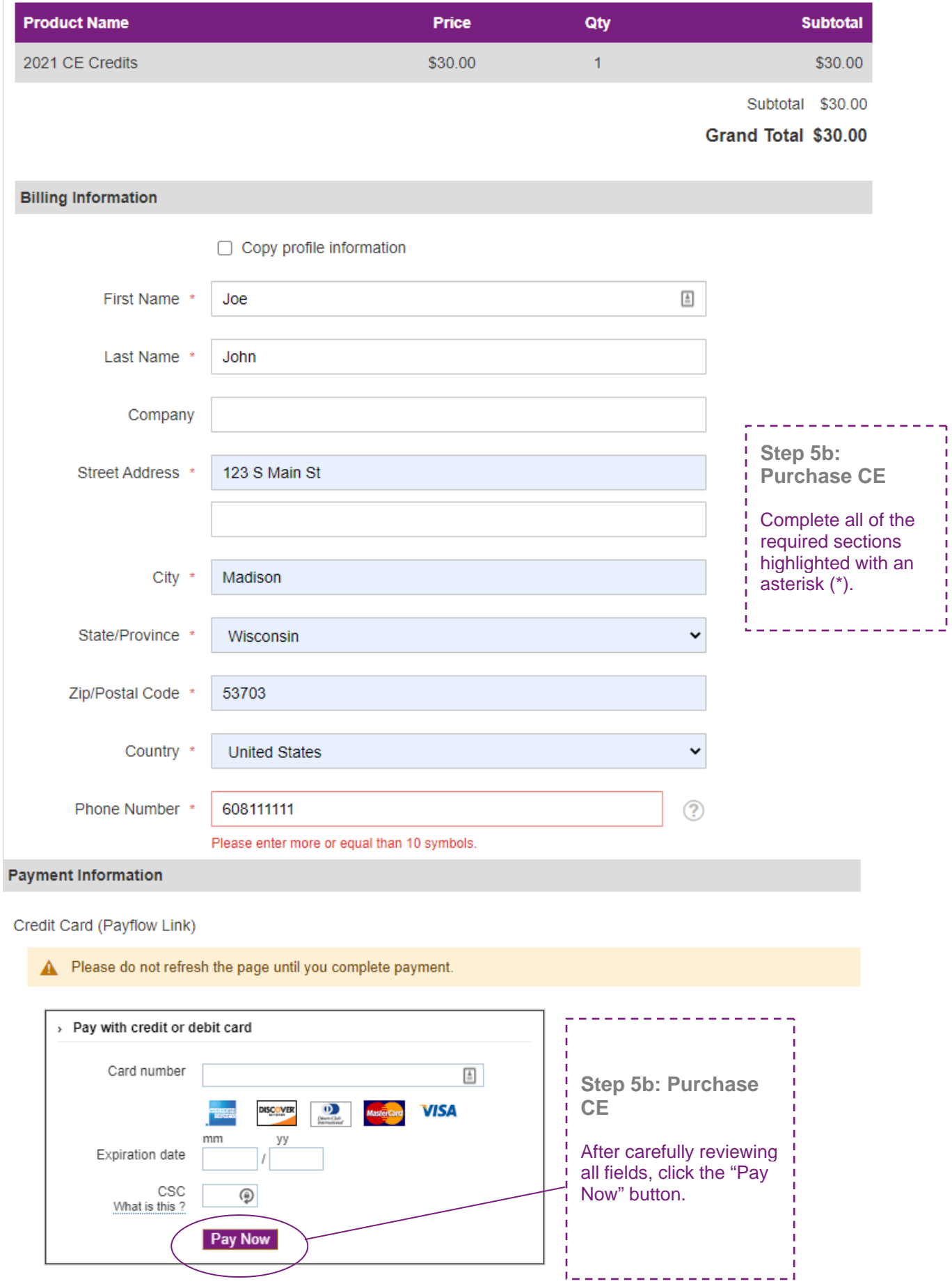

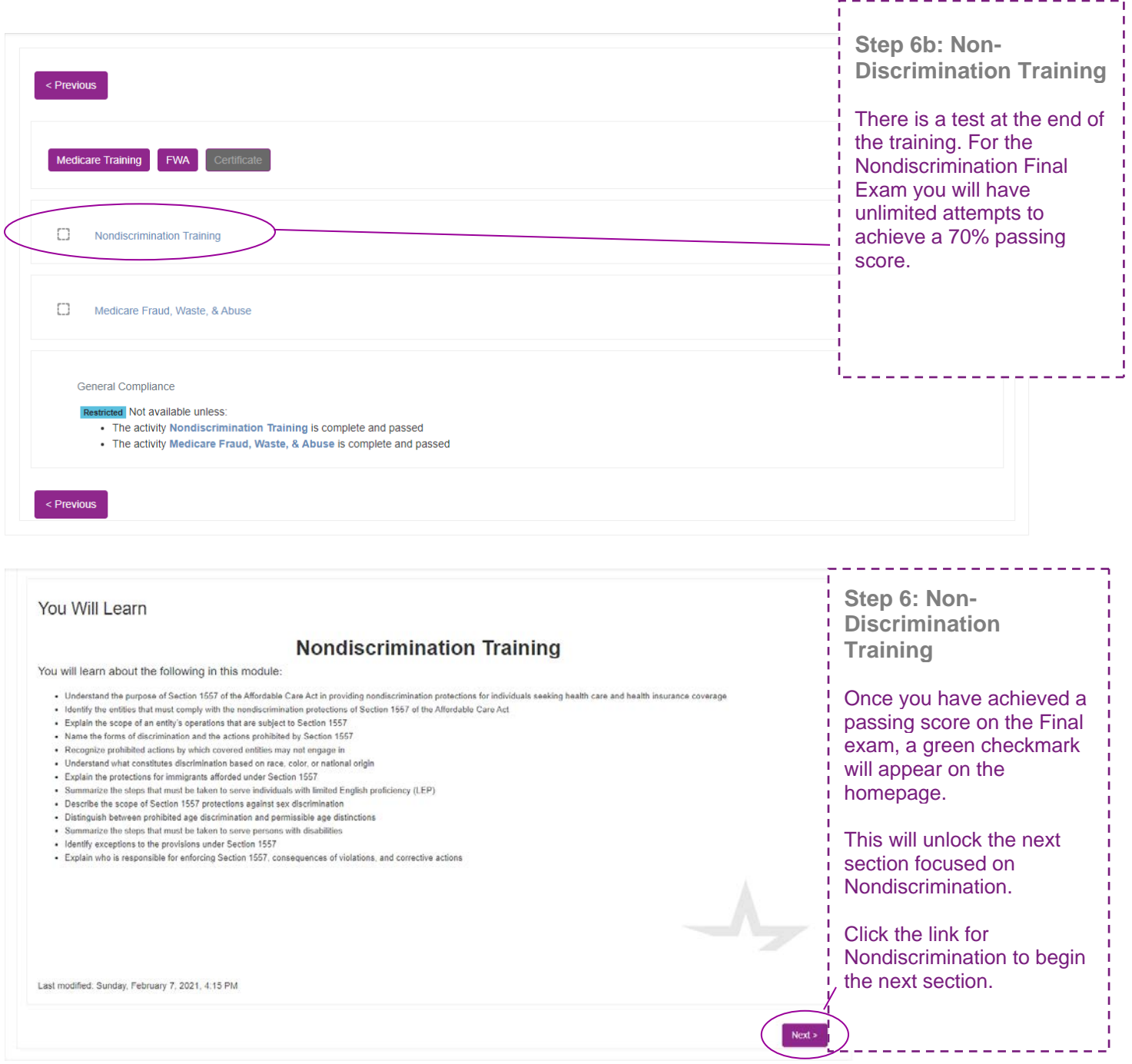

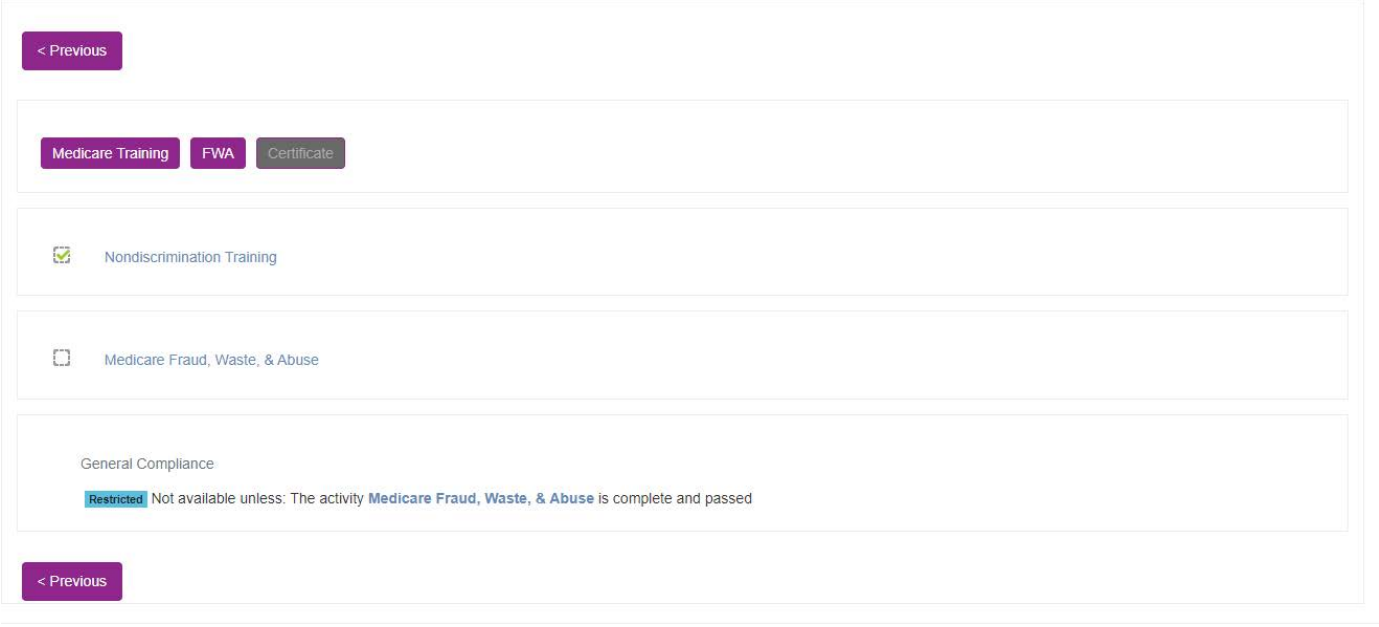

### **Medicare Fraud, Waste, and Abuse Training** Developed by the

**Centers for Medicare & Medicaid Services** 

Have you completed Combating Medicare Parts C & D Fraud, Waste and Abuse Training through the CMS Medicare Learning Network (MLN)?

If you have NOT completed this portion of the training through the CMS Medicare Learning Network (MLN), please select NO below to complete the training through AHIP.

Requirements for this Module: Completion of Combating Medicare Parts C & D Fraud, Waste and Abuse Training and Review Questions.

Review questions are not counted towards the Combating Medicare Parts C & Eraud, Waste and Abuse Final Exam.

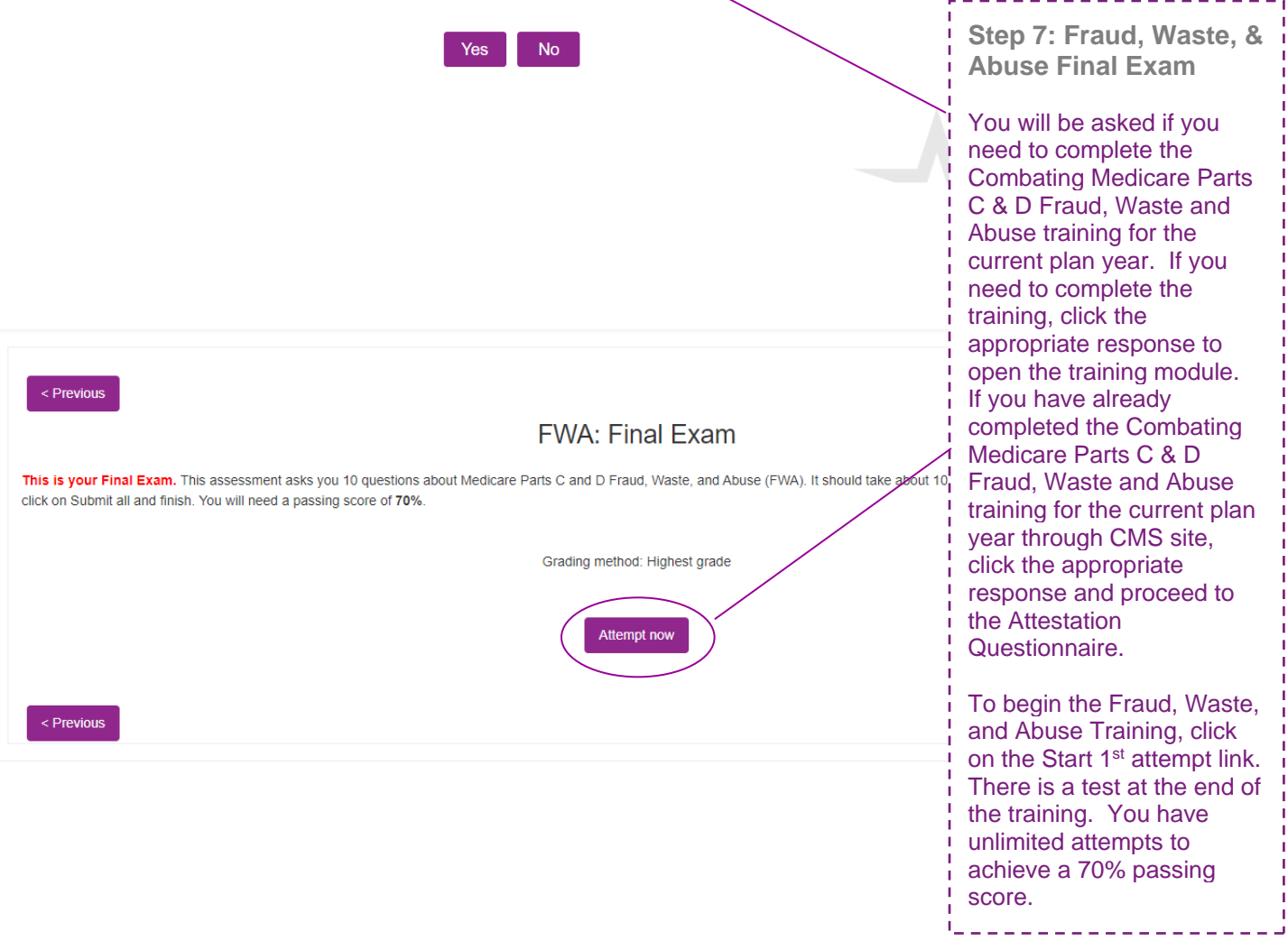

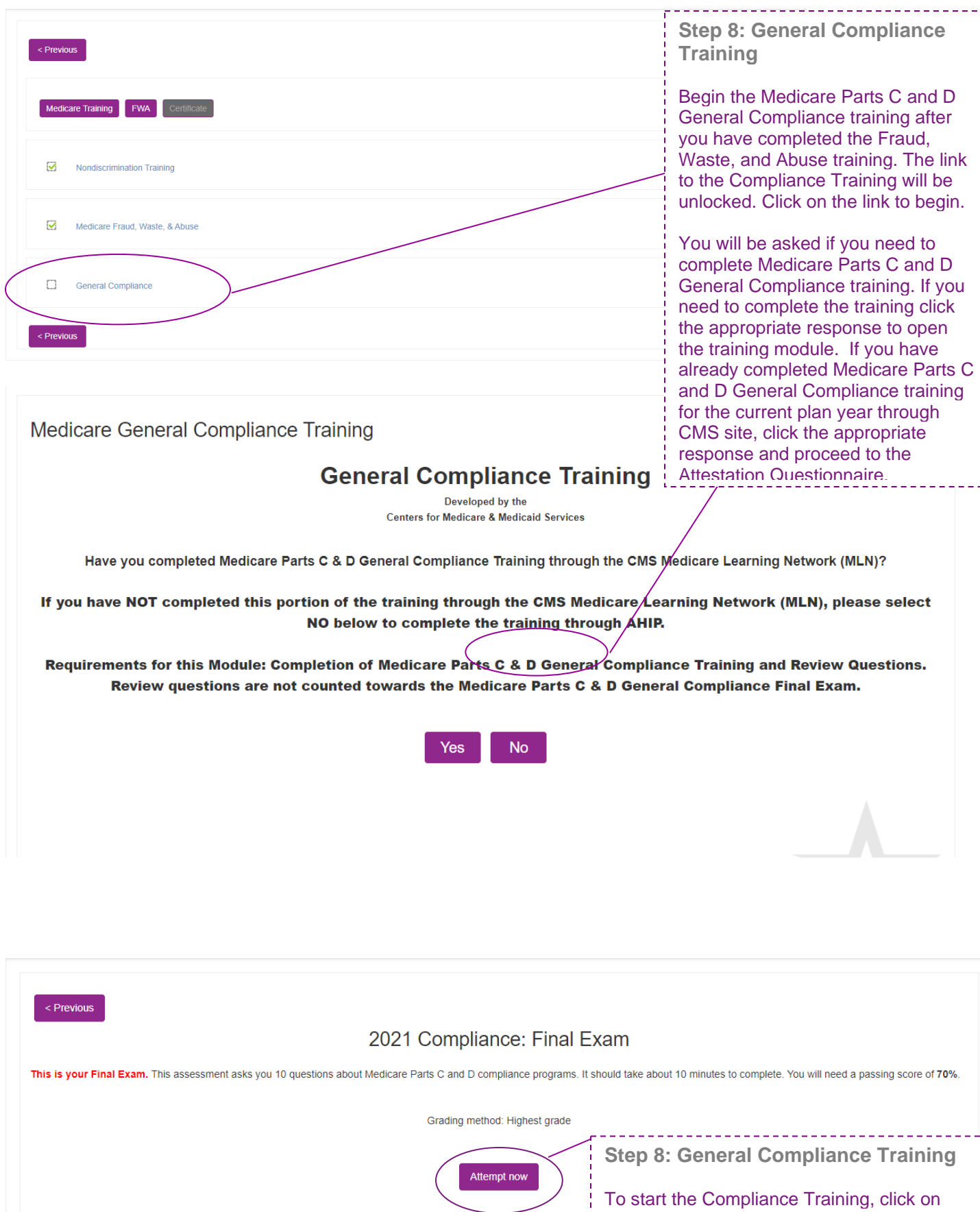

 $\leq$  Previous

the Medicare Parts C & D General Compliance Training link.

Click on the Start first attempt button. This will take you into the training.

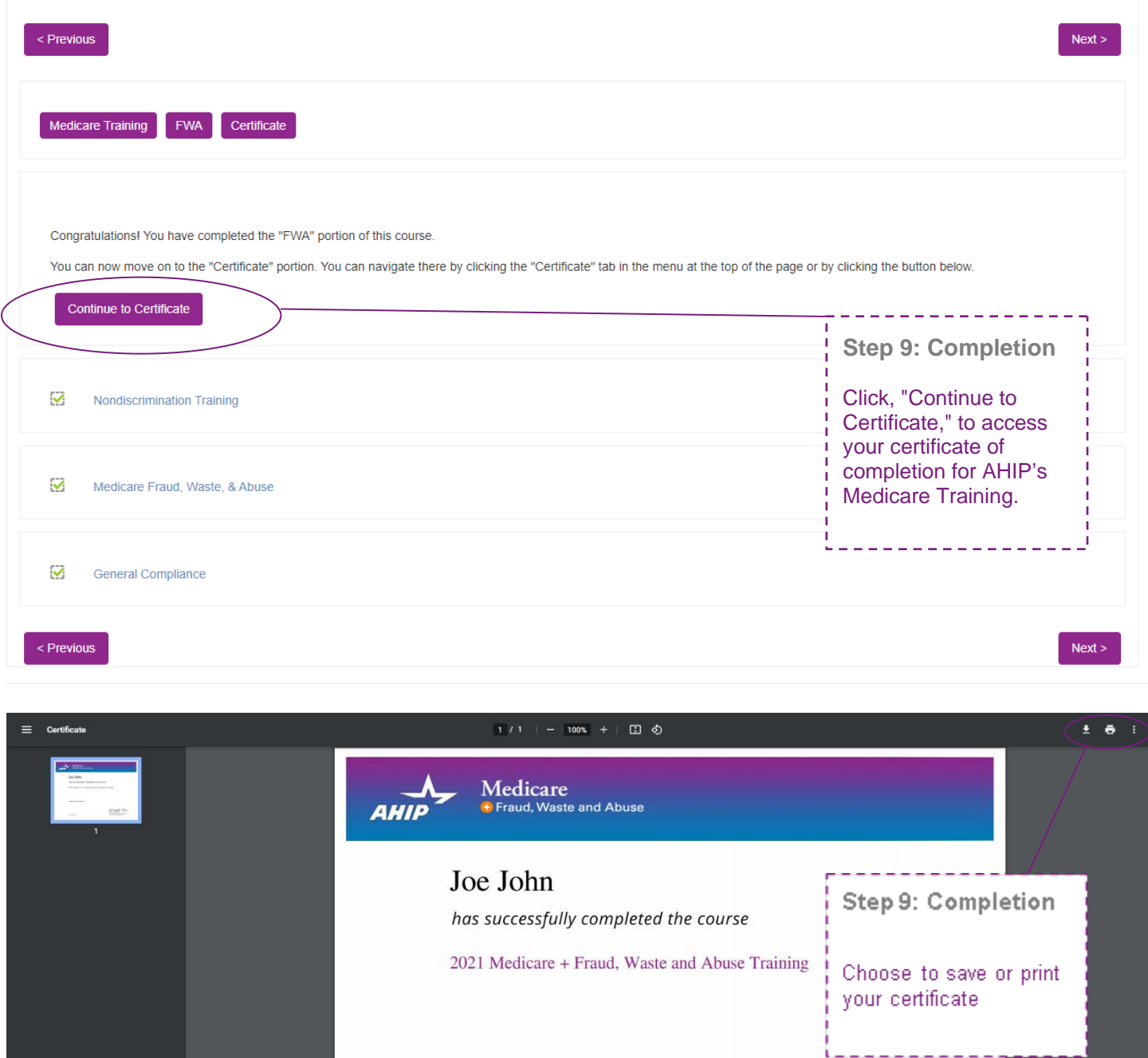

ID Code: 353Q96SHSC

**Completion Date: March 24, 2021** 

-------

Gregory F. Dean<br>Gregory F. Dean<br>Vice President, Insureance Education<br>America's Health Isurance Plans

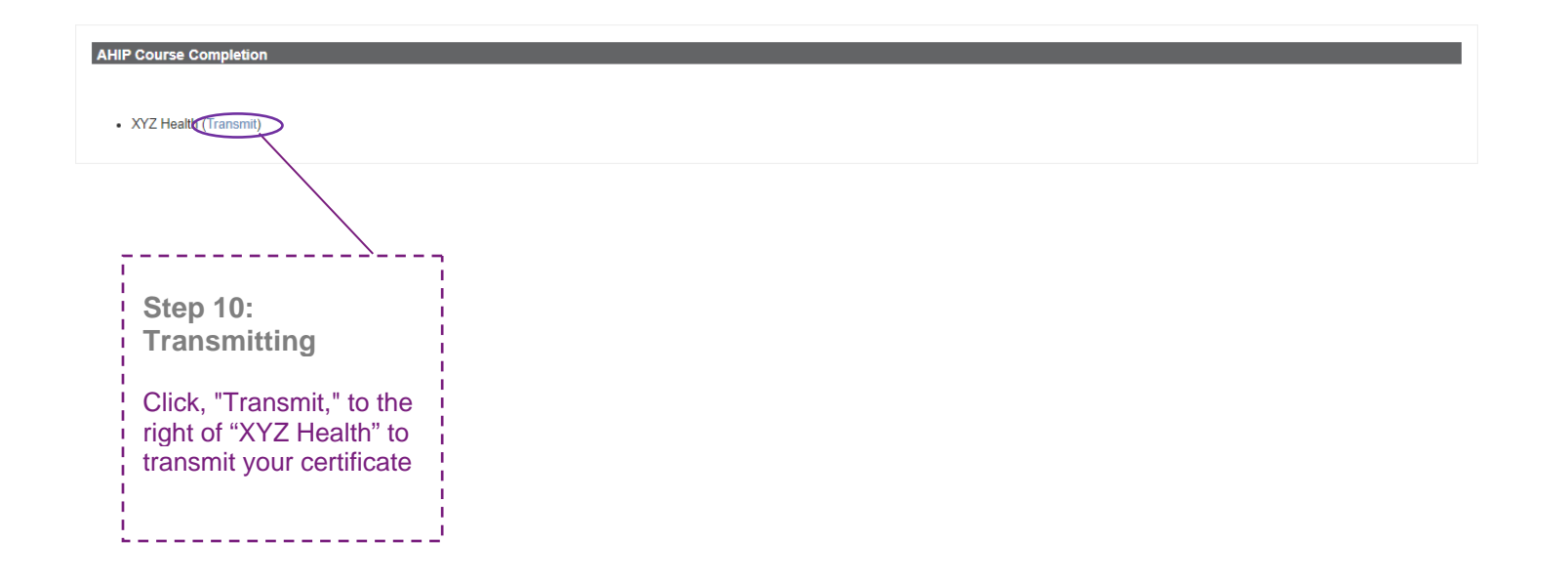